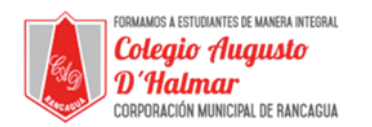

## **TAREA SEMANA 8**

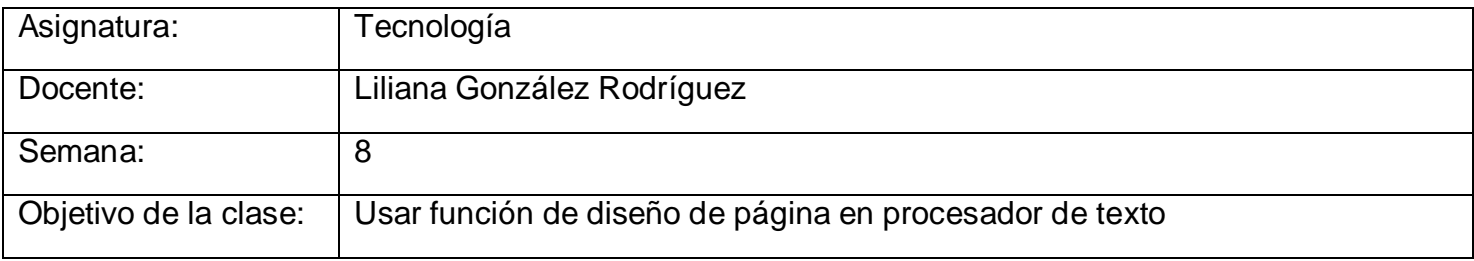

Escoger tamaño y orientación de papel.

En esta actividad debes cambiar el tamaño y orientación de la hoja para luego escribir texto. Además complementaremos esta tarea, usando las funciones de tamaño y fuente de letra que aprendimos la clase anterior.

- 1. Abre software Word (clase 6)
- 2. Cambia el tamaño del papel de la hoja a tamaño **A4**
- 3. Escoge la orientación **horizontal** de la hoja
- 4. Selecciona la fuente de letra llamada Rockwell condensed
- 5. Selecciona el tamaño de letra número 8.
- 6. Ahora que escogiste las características de tu hoja y letra, escribe el siguiente Poema.

Blanco, azul y rojo,

mis colores son,

yo los llevo puestos,

en mi corazón.

Banderita mía,

yo te doy mi amor.

Para protegerte,

muy valiente soy.

7. Cierra el software Word.

\_\_\_\_\_\_\_\_\_\_\_\_\_\_\_\_\_\_\_\_\_\_\_\_\_\_\_\_\_\_\_\_\_\_\_\_\_\_\_\_\_\_\_\_\_\_\_\_\_\_\_\_\_\_\_\_\_\_\_\_\_\_\_\_\_\_\_\_\_\_\_\_\_\_\_\_\_\_\_\_\_\_\_\_\_\_\_\_\_\_\_\_\_\_\_\_